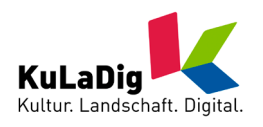

# **KuLaDig – aus dem Karteikasten in die digitale Welt**

#### **Der Landschaftsverband Rheinland und das Landesamt für Denkmalpflege Hessen präsentieren die neue Version 3.0 des Portals auf der InterGEO in Köln**

KuLaDig - Kultur.Landschaft.Digital - ist das digitale Informationssystem über die Kulturlandschaften in Nordrhein-Westfalen und Hessen. Das System wurde am 06.10.2010 von Milena Karabaic, LVR-Dezernentin Kultur und Umwelt sowie Dr. Udo Recker vom Landesamt für Denkmalpflege Hessen auf der Fachmesse InterGEO in Köln vorgestellt: "Mit KuLaDig kann sich künftig jeder Interessierte bequem und barrierefrei über die kulturlandschaftlichen Highlights der Region im Internet informieren."

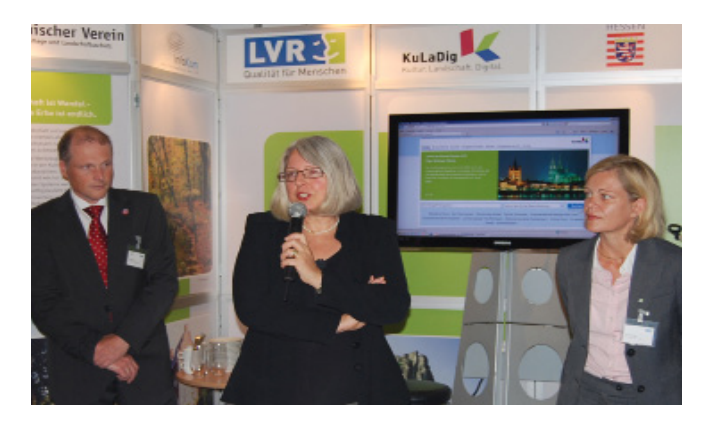

Dr. Udo Recker, Milena Karabaic und Birgit Ströter bei der Vorstellung von KuLaDig auf der InterGEO. Foto: Kuhn, 2010

KuLaDig ist über das Internet unter www.kuladig.de allgemein zugänglich und wird durch den Landschaftsverband Rheinland und das Landesamt für Denkmalpflege Hessen betrieben. KuLaDig macht einen Teil der umfangreichen fachübergreifenden Wissens- und Datenpools der beteiligten Partnerdienststellen öffentlich abrufbar. Die Daten zur Kulturlandschaft werden in Karten- und Textform angeboten, unterstützt durch Fotos, Tondokumente sowie Filmausschnitte. Gleichzeitig werden auch die vielfältigen zeitlichen und funktionalen Beziehungen, die zwischen Kulturlandschaftsobjekten bestehen können, abgebildet und verdeutlicht. So werden Wandlungsprozesse, die sich in der Landschaft im Laufe der Zeit vollziehen, verständlich.

KuLaDig verfolgt mehrere Ziele: Die Daten werden aus den "verstaubten" Karteikästen in die digitale Welt übertragen. Somit werden nicht nur amtsinterne Arbeitsweisen modernisiert, sondern auch die interdisziplinäre Zusammenarbeit gefördert. KuLaDig stellt eine zeitgemäße, stets abrufbare und wissenschaftliche Publikationsform dar, in der die Informationen zum Kulturellen Erbe gebündelt werden und für verschiedene Zielgruppen zur Verfügung stehen. Planungsvorhaben, touristische Konzepte, Kulturlandschaftsführungen, Schulunterricht und vieles mehr lassen sich mit der Webanwendung besser planen. Mit der Vermittlung von Wissen über das Kulturelle Erbe möchten die Beteiligten den Kulturlandschaftswandel behutsam gestalten und die Öffentlichkeit für den Erhalt der historischen Zeugnisse sensibilisieren.

Mit der Version KuLaDig 3.0 ist seit Juli 2009 ein internetbasiertes und mit Funktionen eines Geographischen Informationssystems versehenes Werkzeug entwickelt worden, um Informationen zum Kulturellen Erbe in der Kulturlandschaft zu sammeln und digital abzubilden.

Damit ist ein weiterer Meilenstein erreicht. Der Bestand der Daten wächst und die Funktionalitäten des Systems werden fortlaufend verbessert. Zukünftig besteht für alle Interessenten die Möglichkeit, aktiv an KuLaDig mitzuwirken, indem sie zum Beispiel Ergänzungen zu Kulturlandschaftsobjekten an die KuLaDig-Redaktion schicken oder eigene Projekte anstoßen.

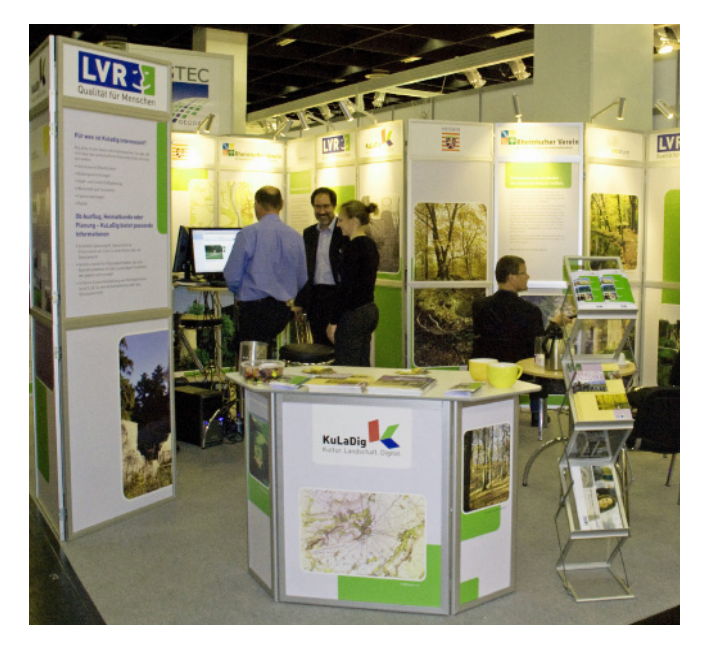

KuLaDig-Messestand auf der InterGEO in Köln. Foto: Buchholz, 2010

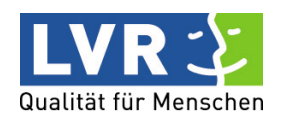

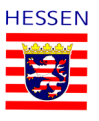

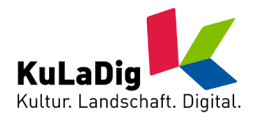

#### Newsletter

Nummer 2/2010

Viele Partner beteiligen sich bereits an der Realisierung von KuLaDig. Der Landschaftsverband Rheinland ist mit einigen Ämtern beteiligt: die LVR-Ämter für Denkmalpflege und Bodendenkmalpflege im Rheinland, die LVR-Fachbereiche Kultur und Umwelt, das Systemhaus LVR-InfoKom, das LVR-Zentrum für Medien und Bildung sowie der Rheinische Verein für Denkmalpflege und Landschaftsschutz e.V. Weitere Partner sind das Landesamt für Denkmalpflege Hessen, das Geographische Institut der Universität Bonn, das Institut für Integrierte Naturwissenschaften der Universität Koblenz-Landau sowie die Projektträger von digiCULT in Schleswig-Holstein.

**Birgit Ströter LVR-Fachbereich Kommunikation**

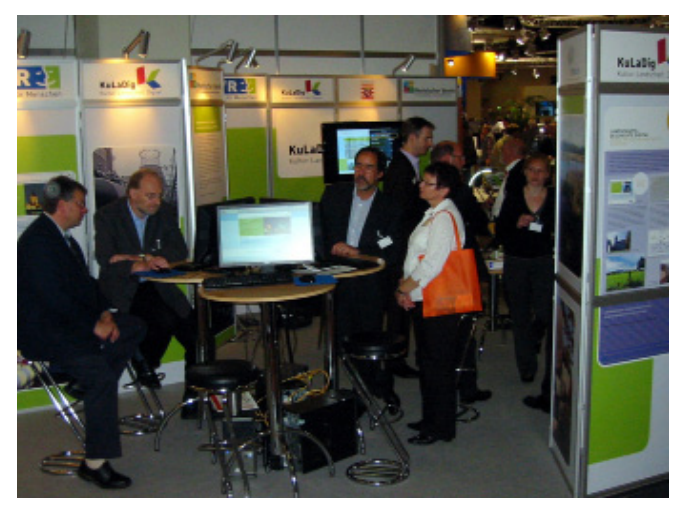

KuLaDig-Messestand auf der InterGEO in Köln. Foto: Knöchel, 2010

# **Hessen ist jetzt KuLaDig-Partner**

Es gibt viele Wege, Kulturlandschaft zu lesen und sich anzueignen. In der Renaissance wurden landschaftliche Szenerien in Gemälden festgehalten. Bald darauf entstanden erste kartographische Werke: Städte und Dörfer, Flüsse und Wege, Feldfluren und Wälder wurden auf Pläne gezeichnet. Der Blick auf die Landschaft aus der Vogelperspektive war geboren. In der Romantik schufen Landschaftsmalerei, Literatur und Dichtung, in der Folgezeit die Reiseberichte und landeskundliche Forschungen eine Lesart von Landschaft, die heute zum gesellschaftlichen Gemeingut geworden ist.

Die aufkommende Photographie an der Wende zum 20. Jahrhundert eröffnete wiederum völlig neue Perspektiven der landschaftlichen Aneignung. Luftbildaufnahmen und Satellitenbilder, so wie sie heute u.a. auf In-

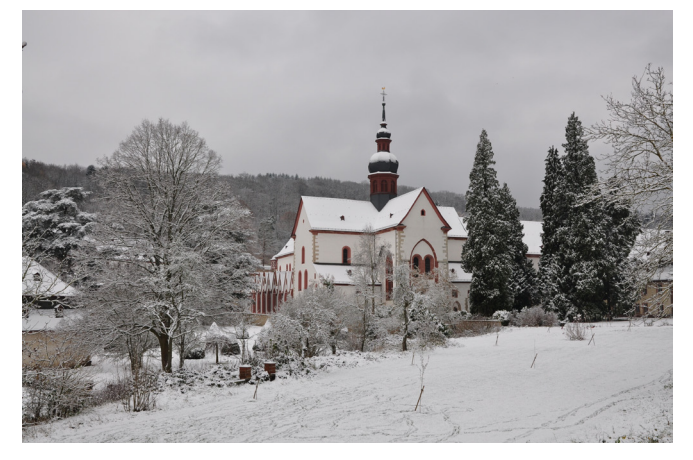

Kloster Eberbach im Winter. Foto: Büttner, 2010.

ternetportalen eingesehen und genutzt werden können, stellen eine weitere Etappe dieser Entwicklung dar. Das Computerzeitalter ermöglicht letztlich die Landschaftsbetrachtung und -analyse in digitaler Form. Im Rheingau-Taunus-Kreis werden mit Hilfe von KuLaDig die vorgenannten "Sehhilfen" miteinander verknüpft und Synergien erzeugt. Kulturlandschaftselemente als Spuren menschlichen Lebens, die als Landschaftsbildner funktionieren, werden in das System eingespeist.

Doch es genügt nicht, die Landschaftsbausteine zu erfassen. Sie müssen auch in Bezug zueinander gestellt, ihre Bedeutung und kulturlandschaftliche Wertigkeit aufgezeigt werden. Hierfür wurde im Rheingau-Taunus-Kreis ein kulturlandschaftlicher Managementplan erstellt. Die kulturlandschaftlichen Strukturen wurden erfasst und bewertet, Stärken und Schwächen gemeindebezogen aufgezeigt. Nicht restriktive Maßnahmen, sondern die Idee einer "erhaltenden Kulturlandschaftsentwicklung" ist das Anliegen des Managementplans. So werden Wege und Perspektiven für eine nachhaltige kulturlandschaftliche Entwicklung und Gestaltung aufgezeigt. Jüngstes Beispiel ist die in der Umsetzung befindliche Projektidee, einen kulturlandschaftlichen Rundweg um das Kloster Eberbach zu initiieren, der das Kloster als Bauwerk und die umgebende Landschaft miteinander verbindet.

**Dr. Thomas Büttner, Drs. Peter Burggraaff, Dr. Udo Recker Bearbeiter und Betreuer des Projektes KuLaKomm**

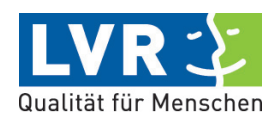

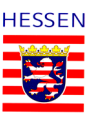

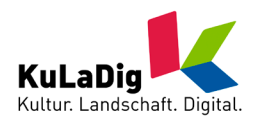

# **KuLaDig – Erste Schritte: Startseite und Einfache Suche**

#### **Die Startseite**

Unter der Navigationsleiste zeigt sich ein Fenster mit wechselndem Text und Bild, welches Ihnen allgemeine Informationen bietet:

- **• Willkommen in KuLaDig**
- **• Spuren der Geschichte**
- **• Objekt des Monats**

Darunter befinden sich die Schaltflächen für die "Einfache Suche", einem Gestaltungselement, das sich auf allen Seiten der Anwendung wiederfindet.

In der sogenannten "Wortwolke" ist eine Auswahl interessanter Objekte aus allen Gebieten, die von KuLaDig abgedeckt werden, aufgelistet. Ein einfacher Klick führt sofort zur jeweiligen Objektansicht oder zur Ergebnisliste.

Unterhalb der "Wortwolke" befinden sich Schaltflächen mit folgender Funktion:

- **• Newsletter:** führt zum Bestellformular des Newsletters
- **• Presse:** führt zu aktuellem Pressematerial
- **• Partner:** führt zu einer Adressliste der KuLaDig-Partner
- **• Kontakt:** führt zu einer Adressliste von Ansprechpartnern
- **• Impressum:** enthält Angaben im Sinne des Urheberrechts

Ein Klick auf die jeweiligen Logos führt Sie zu den Homepages der KuLaDig-Partner.

#### **Die Einfache Suche**

KuLaDig bietet Ihnen Suchmöglichkeiten an, um auf einfache Art und Weise Kulturlandschaftsobjekte zu finden. Nutzen Sie dafür auf der Startseite und im Kopfbereich der Seiten "Kartenansicht", "Ergebnisliste" und "Objektansicht" sowie die einfache Suche.

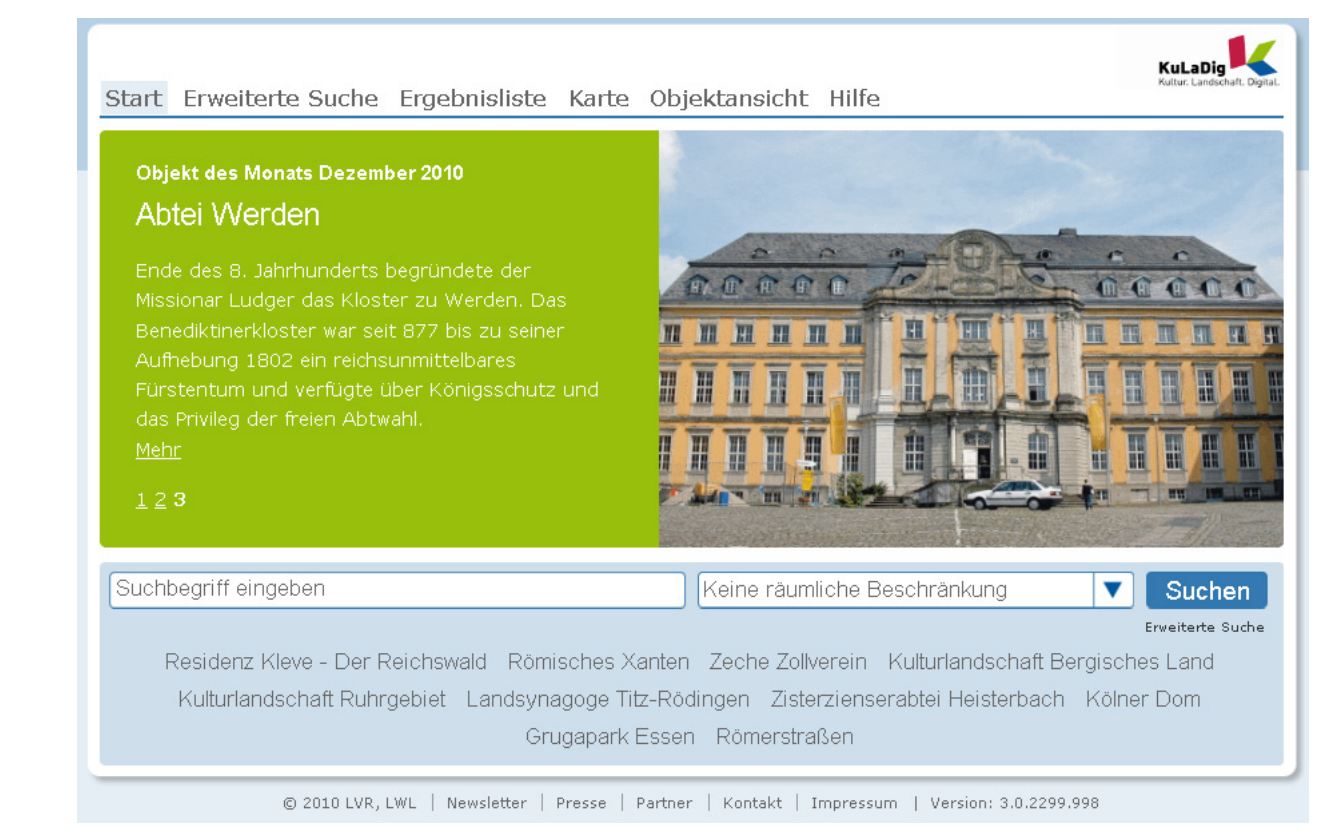

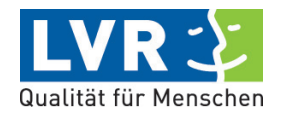

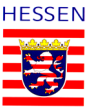

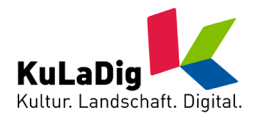

Wie bei einer Suchmaschine können Sie einen oder auch mehrere Suchbegriffe eingeben. KuLaDig sucht dann im Datenbestand nach Objekten, die diese Begriffe enthalten.

Soll exakt ein Suchtext gefunden werden, müssen Sie ihn in Anführungszeichen setzen (z.B. "Kölner Dom") Sie können entscheiden, ob im gesamten Projektgebiet gesucht werden soll oder nur in einem Teilraum.

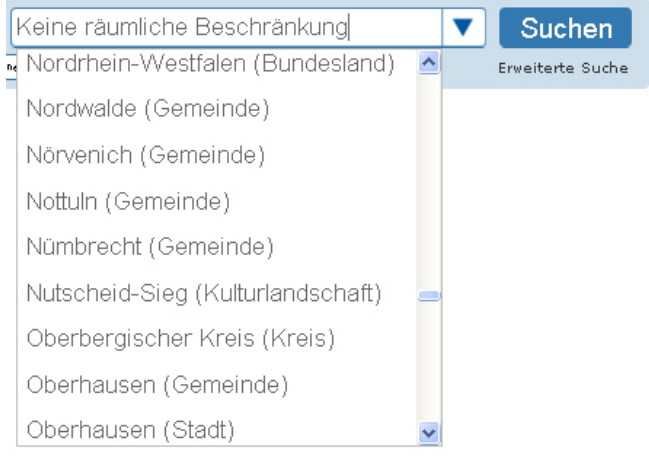

Dies kann eine Stadt oder Gemeinde sein, ein Kreis, ein Regierungsbezirk oder auch eine Kulturlandschaft, wie z.B. das Ruhrgebiet, das Bergische Land oder der Teutoburger Wald.

Voreingestellt ist die Suche ohne räumliche Beschränkung. Möchten Sie dies ändern, klicken Sie in das Textfeld und beginnen Sie mit der Eingabe eines Orts-, Kreis- oder Landschaftsnamens. Es werden dann zutreffende Begriffe zur Auswahl angeboten.

Alternativ können Sie auf den blauen Pfeil klicken, die Liste ausklappen und mit der Laufleiste zum gewünschten Begriff navigieren.

Natürlich können Sie einen Suchbegriff und eine räumliche Einschränkung auch kombinieren.

Gestartet wird die Suche über die Schaltfläche "Suchen" oder Sie betätigen die Eingabe- bzw. Entertaste. Die Suchtreffer werden Ihnen auf einer neuen Seite in Form einer Ergebnisliste angezeigt. Starten Sie die Einfache Suche auf den anderen Seiten, wird Ihnen das Ergebnis dort angezeigt, wo Sie die Suche gestartet haben, also auf der Karte, wenn Sie auf der Seite "Kartenansicht" suchen und genauso in der Objektansicht, wenn Sie dort Ihre Suche beginnen.

Die Schaltflächen "Erweiterte Suche" und "Anmelden" sowie die Navigationsleiste werden Gegenstand von Erklärungen in den nächsten Newslettern sein.

Weitere Informationen zu den Funktionalitäten von Ku-LaDig finden Sie auf der Homepage über die Schaltfläche "Hilfe".

### **Die KuLaDig-Redaktion wünscht Ihnen und Ihren Angehörigen ein frohes Weihnachtsfest und ein gesundes & erfolgreiches Jahr 2011!**

LVR-Dezernat Kultur und Umwelt Redaktion KuLaDig Bachstraße 5-9, 53115 Bonn Tel. 0228 2070-335, Fax 0228 2070-299 kuladig@lvr.de

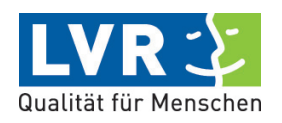

Landesamt für Denkmalpflege Hessen Schloss Biebrich 65203 Wiesbaden Tel. 0611 6906-0 Denkmalamt.Hessen@Denkmalpflege-Hessen.de

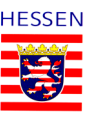